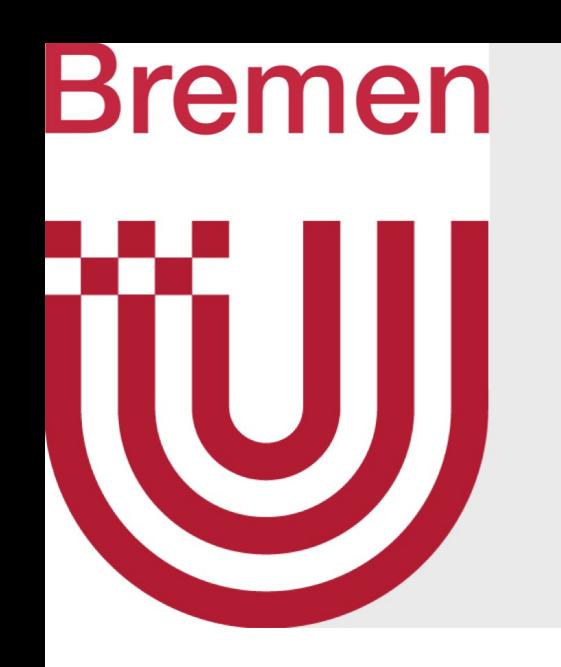

# Advanced Computer Graphics

Tutorium 1

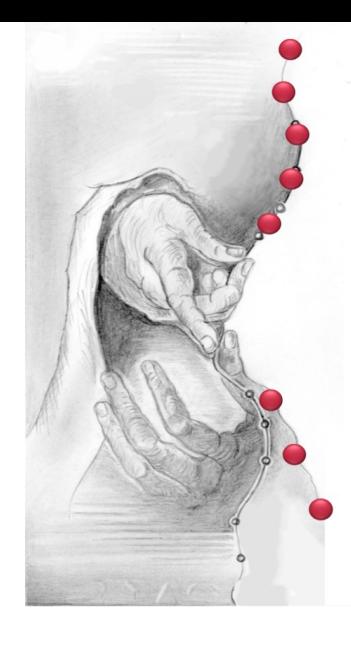

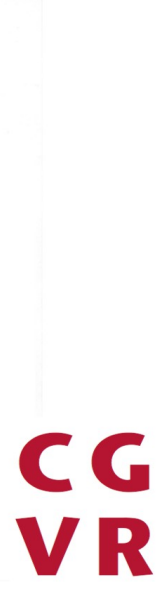

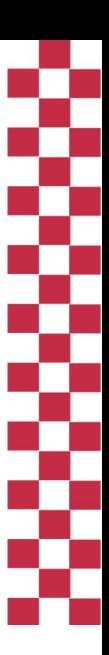

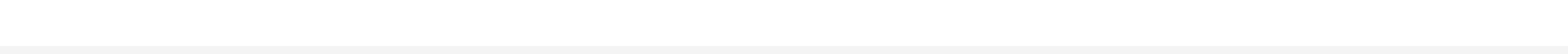

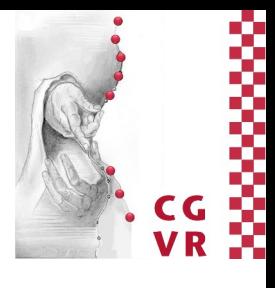

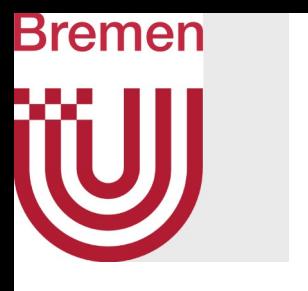

Groups of 2-3 students

- - Create a single repository for all submissions.
	- check your submissions (select 'Developer' as role).
	- GitLab handles: s\_8ix2ba & navid
	- Push your solution into the Git-Repo before the deadline is over.

This counts as a submission.

• Are to be submitted via Gitlab [\(https://gitlab.informatik.uni-bremen.de\)](https://gitlab.informatik.uni-bremen.de/)!

• Invite both tutors (Roland Fischer & Navid Mirzayousef Jadid) so that we can

2

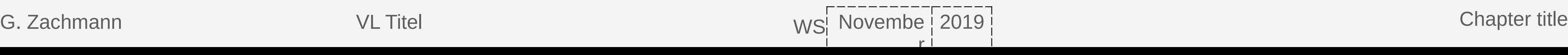

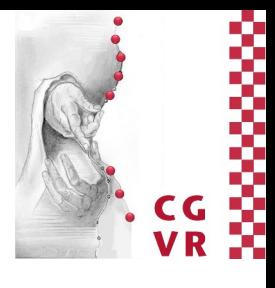

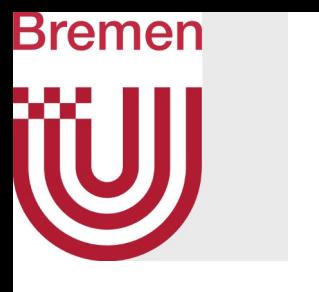

- We use **C++** 
	- But in a way which is quite similar to Java.
- **We expect**:
	- Clean and clear Code.
	-
- We do **not** expect:
	- A description of your code in a separate document.

#### Some comments in code which describe what is done and why.

For programming tasks, it is sufficient to submit only your

project files / source code.

3

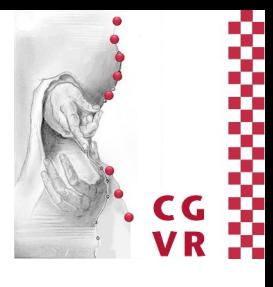

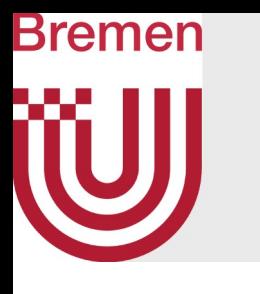

- **C++ hint sheets**
	- If you are not familar with C++ yet, there are some hint sheets from the course "Computergrafik 1" which describes some relevant difference to Java (german):
		- https://cgvr.informatik.uni-bremen.de/teaching/cg1/uebungen/cpp hints02.pdf
		- [https://cgvr.informatik.uni-bremen.de/teaching/cg1/uebungen/cpp\\_hints03.pdf](https://cgvr.informatik.uni-bremen.de/teaching/cg1/uebungen/cpp_hints03.pdf)
			- Some parts of this sheet might not be that relevant for this course, since we focus more on raytracing.

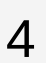

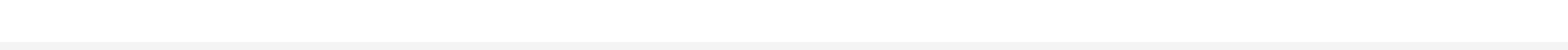

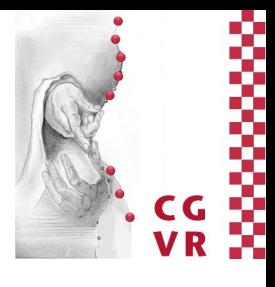

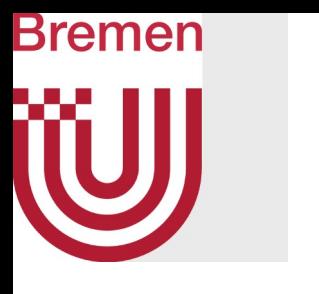

- **Assignment Sheet 1**
	- Already published
		- (see website [https://cgvr.cs.uni-bremen.de\)](https://cgvr.cs.uni-bremen.de/)
	- **Deadline** is 24.04.2024 at 11:59 pm (23:59 Uhr).

5

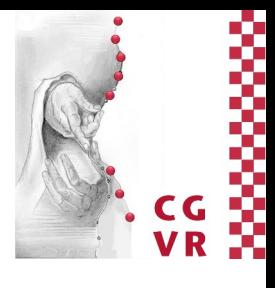

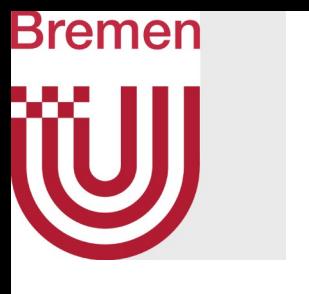

- **Prerequisites**:
	- 1. An **IDE** of your choice
	- 2. A **C++-compiler** of your choice
	- **3. CMake**
	- **4. OpenGL**

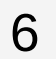

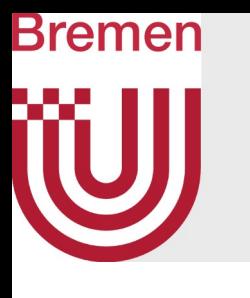

- 1. Possible IDEs:
	- Visual Studio (Windows)
		- · https://visualstudio.microsoft.com/de/downloads/

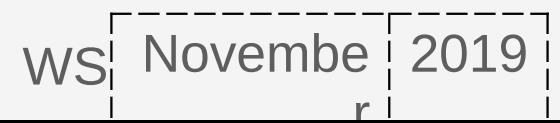

Chapter title

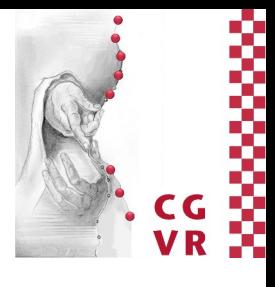

 $\overline{7}$ 

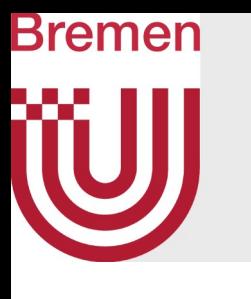

#### 1. Possible IDEs:

· Visual Studio (Windows)

#### · https://visualstudio.microsoft.com/de/downloads/

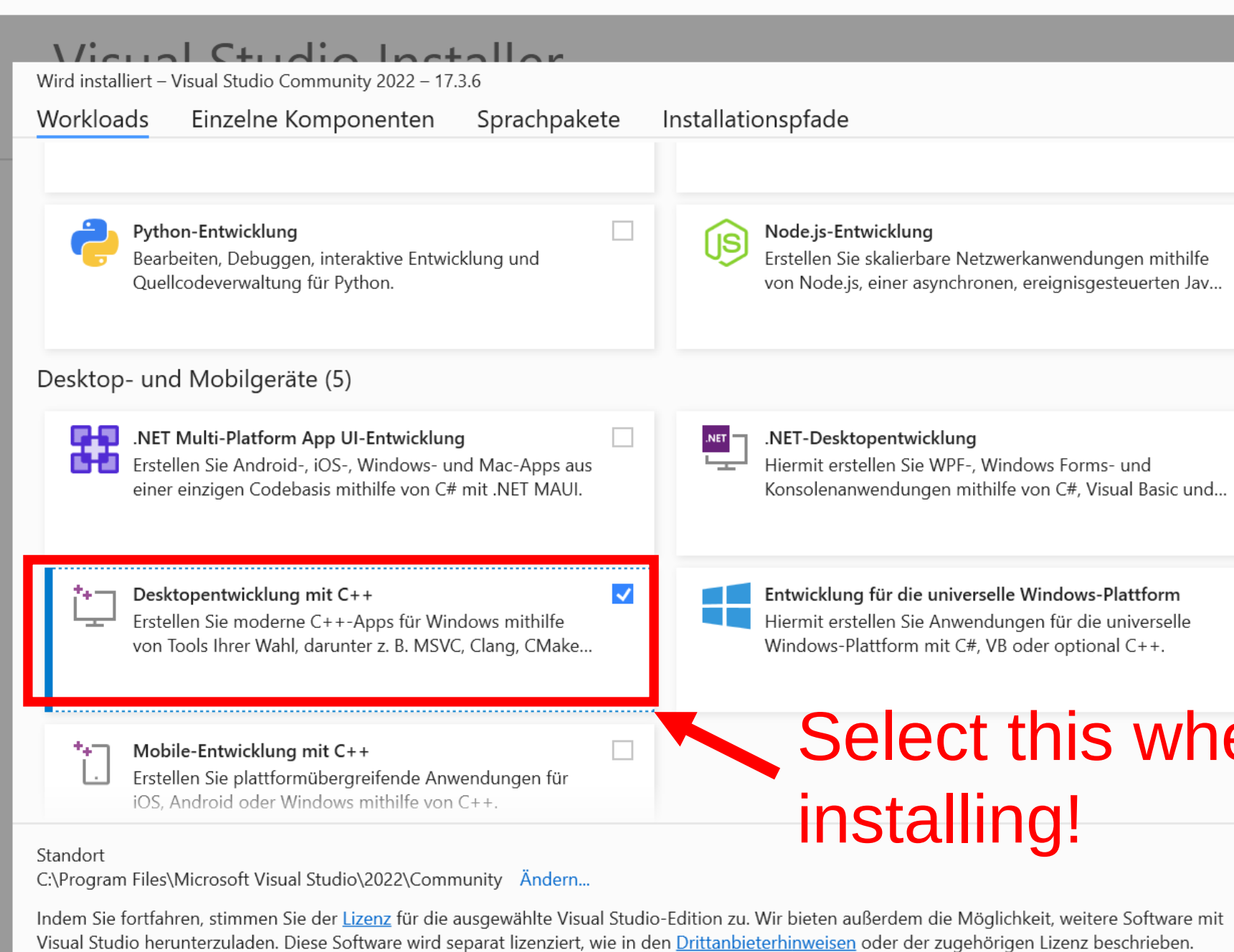

Indem Sie fortfahren, stimmen Sie auch diesen Lizenzen zu.

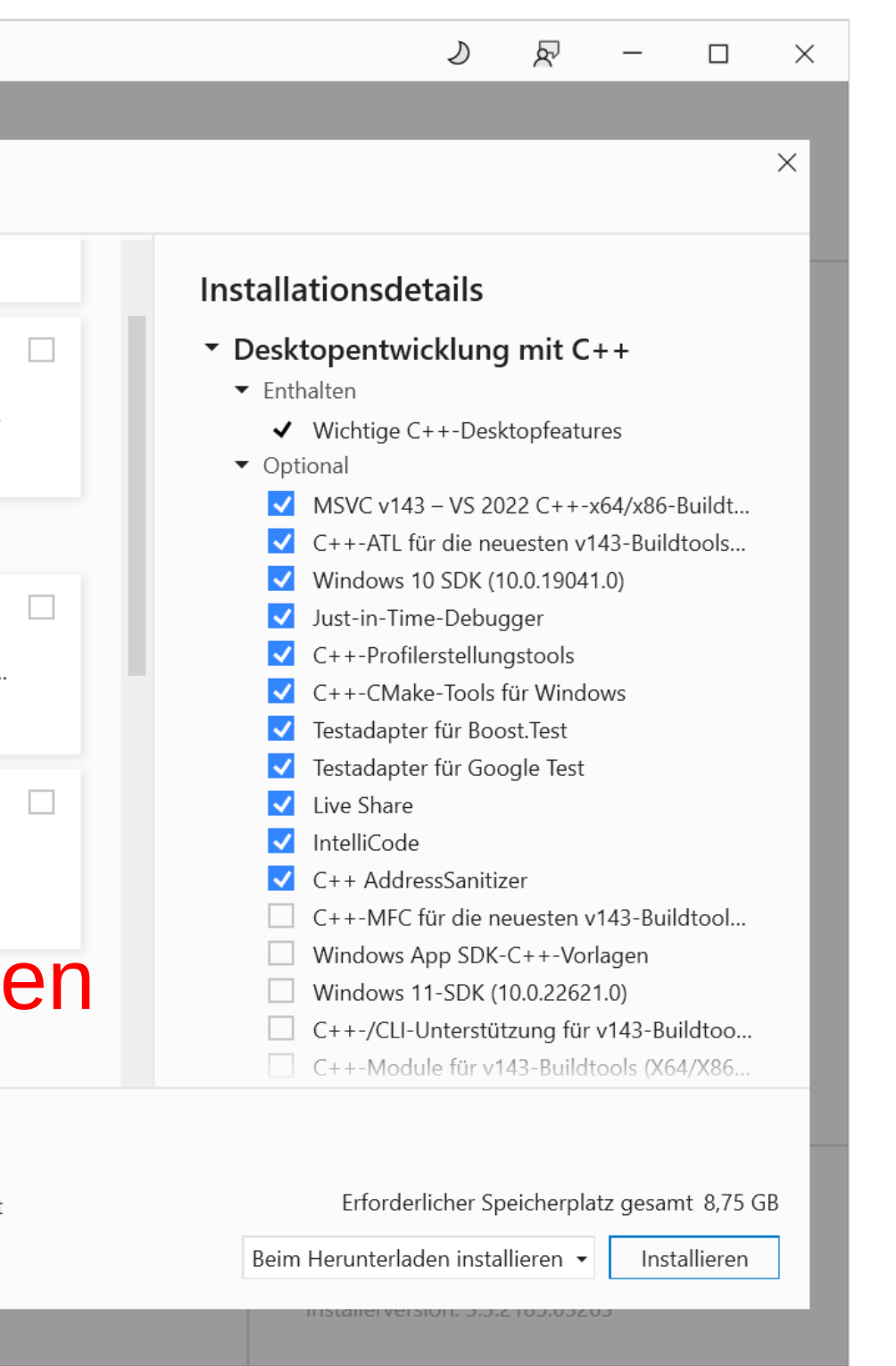

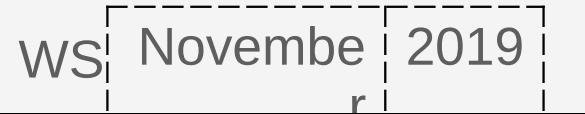

**Chapter title** 

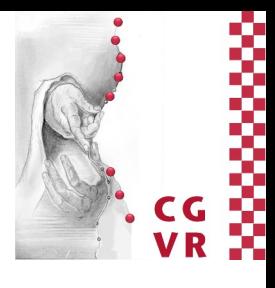

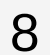

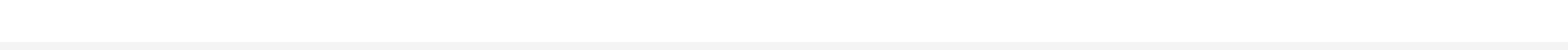

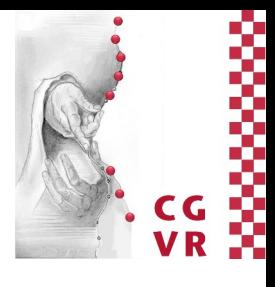

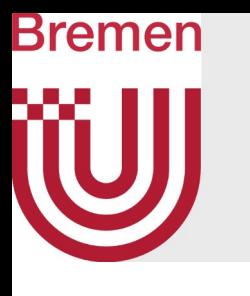

- **1. Possible IDEs:**
	- Visual Studio *(Windows)*
		- <https://visualstudio.microsoft.com/de/downloads/>

- Xcode *(Mac)*
	- <https://developer.apple.com/xcode/>

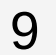

G. Zachmann  $VL$  Titel WS Novembe  $|2019|$ r

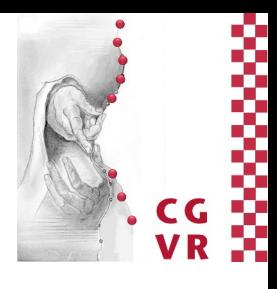

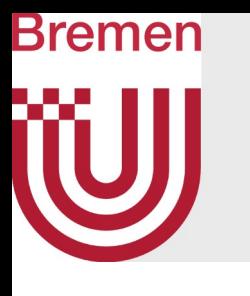

- **1. Possible IDEs:**
	- Visual Studio *(Windows)*
		- <https://visualstudio.microsoft.com/de/downloads/>

- Xcode *(Mac)*
	- <https://developer.apple.com/xcode/>

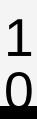

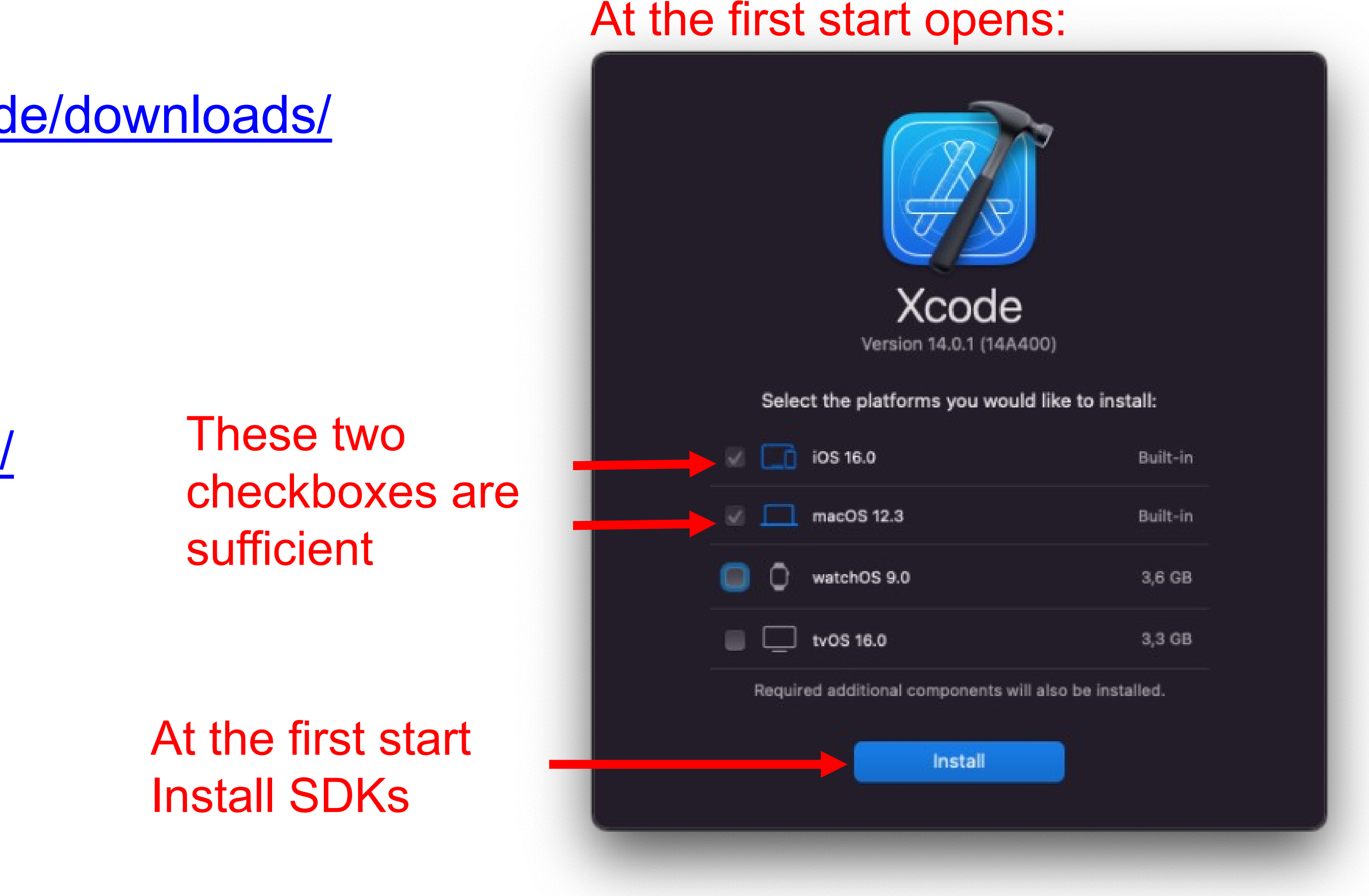

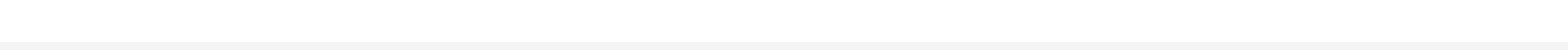

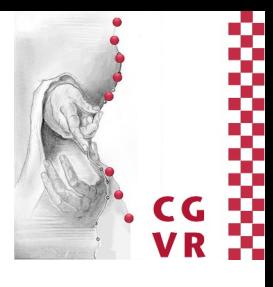

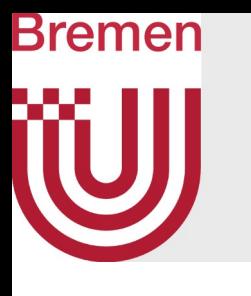

- **1. Possible IDEs:**
	- Visual Studio *(Windows)*
		- <https://visualstudio.microsoft.com/de/downloads/>

- Xcode *(Mac)*
	- <https://developer.apple.com/xcode/>

#### Other (including Linux): QTCreator, CodeLite, Code::Blocks, Visual Studio Code

etc.

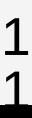

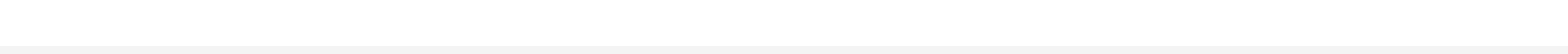

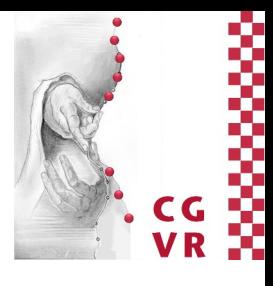

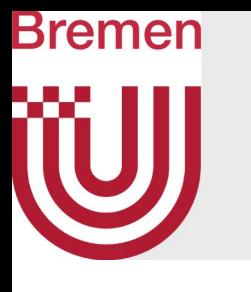

### **2. Possible C++ Compiler:**

- MSVC *(Windows)*
	- Already included in Visual Studio on Windows

- Clang *(Mac / Linux):*
	- Already included in Xcode on the Mac (AppleClang).

- GCC *(u.a. Linux):* 
	-

• Installation by using a paket manager (Ubuntu): sudo apt-get install gcc

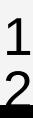

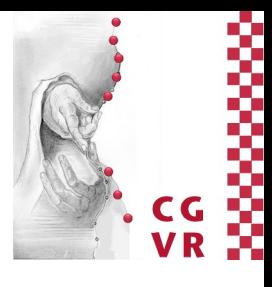

- A quite simple tool: It generates project files for any IDEs / compilers from the information of a CMakeLists.txt.
	- This way it is possible that we can provide a single project for different IDEs and compilers with the same settings.
		- $\triangleright$  So by using CMake, you can use the IDE and the Operating System of your choice.
	- We provide the CMakeLists.txt in each C++ project.

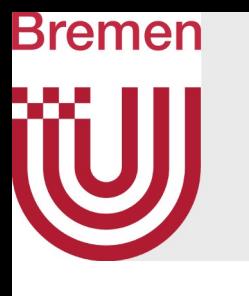

### 3. **CMake**

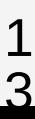

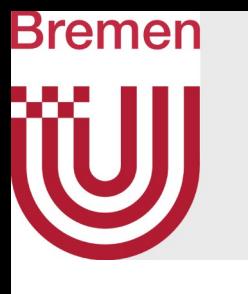

- 3. **CMake (Installation)** 
	- · Windows:
		- Download and install from: https://cmake.org/
	- Mac:
		- By using Homebrew:
		- If Homebrew is not installed yet, execute the following command in the terminal:  $\bullet$ 
			- /bin/bash -c "\$(curl -fsSL https://raw.githubusercontent.com/Homebrew/install/HEAD/install.sh)"  $\bullet$
		- Then install via Homebrew:  $\bullet$ 
			- brew install --cask caskroom/cask/cmake cmake  $\bullet$
	- Linux:
		- By using a paket manager: sudo apt-get install cmake

WS Novembe 2019

**Chapter title** 

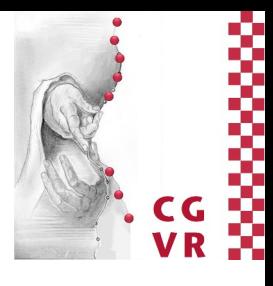

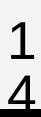

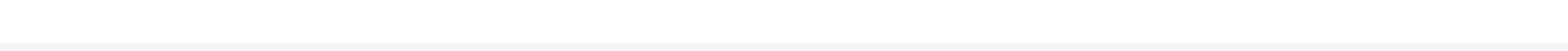

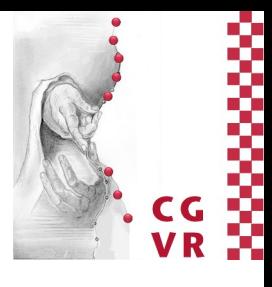

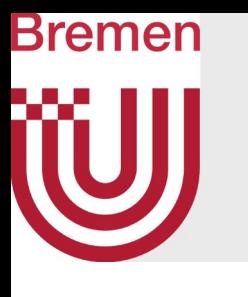

### 4. **OpenGL**

#### Windows / Mac: Already installed when you install the graphics card driver (e.g.

#### • Installation using a paket manager (Ubuntu): sudo apt install mesa-utils

Nvidia, Intel,…)

#### Linux:

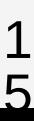

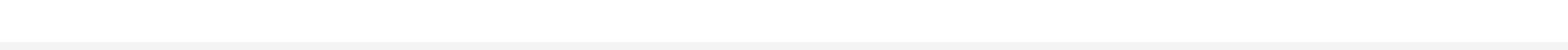

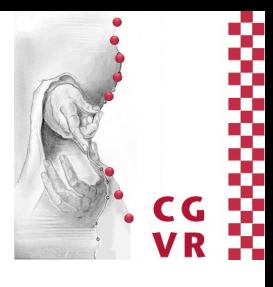

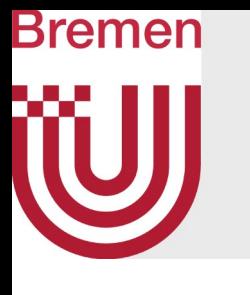

#### **5. OpenMP (only MacOs)**

#### Run the following two commands in your home directory  $(\sim)$

● curl -O https://mac.r-project.org/openmp/openmp-14.0.6-darwin20-

- Release.tar.gz
- sudo tar fvxz openmp-14.0.6-darwin20-Release.tar.gz -C /

(<https://mac.r-project.org/openmp/>)

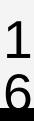

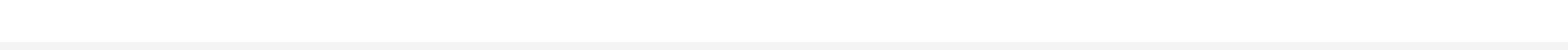

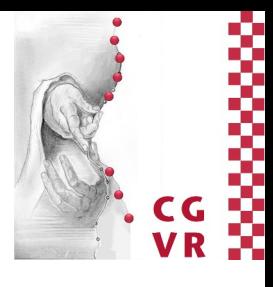

#### Once you have everything installed, you can download the sample project from the website and configure it with CMake - see the video on the webpage [Video Walkthrough Windows](https://cgvr.informatik.uni-bremen.de/teaching/cg1/uebungen/CMakeVisualStudio.mkv)

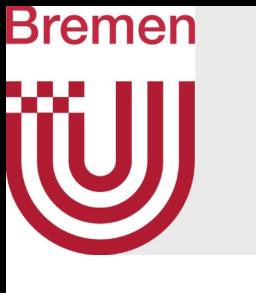

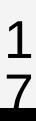

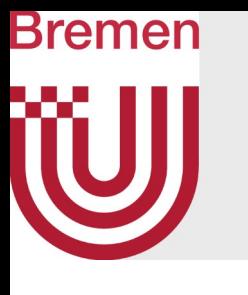

- **Note on compiling and running**
	- **In Visual Studio:** 
		- You have to set the Framework as startup project, therefore do this:

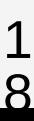

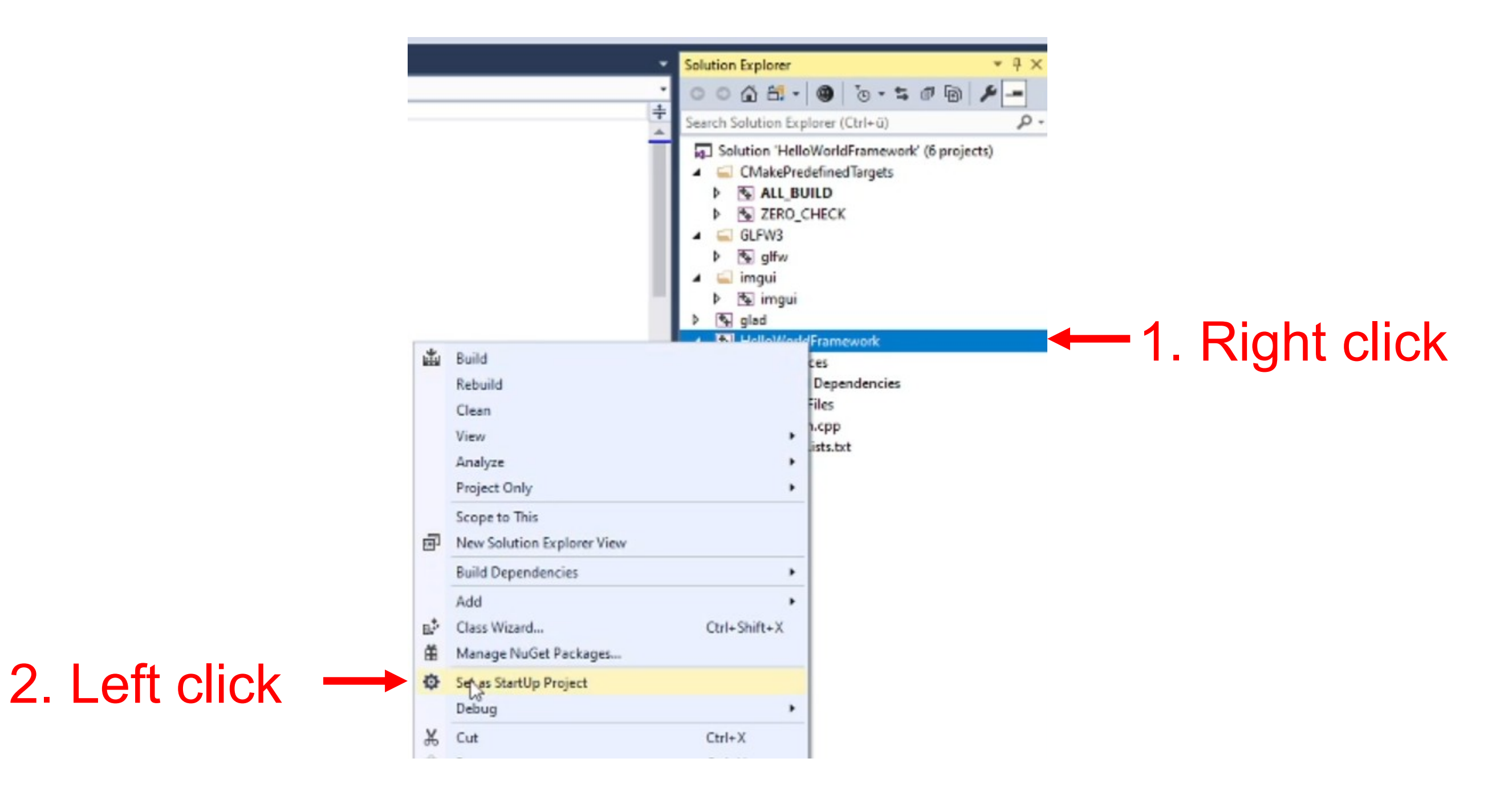

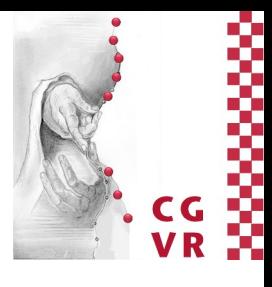

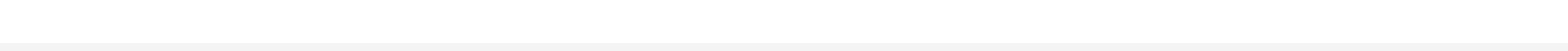

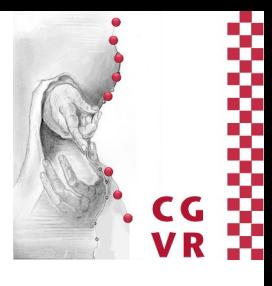

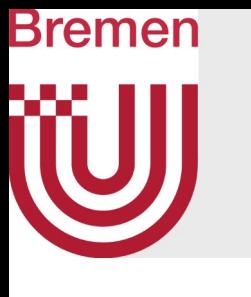

**Note on compiling and running**

#### • In Xcode:

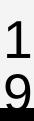

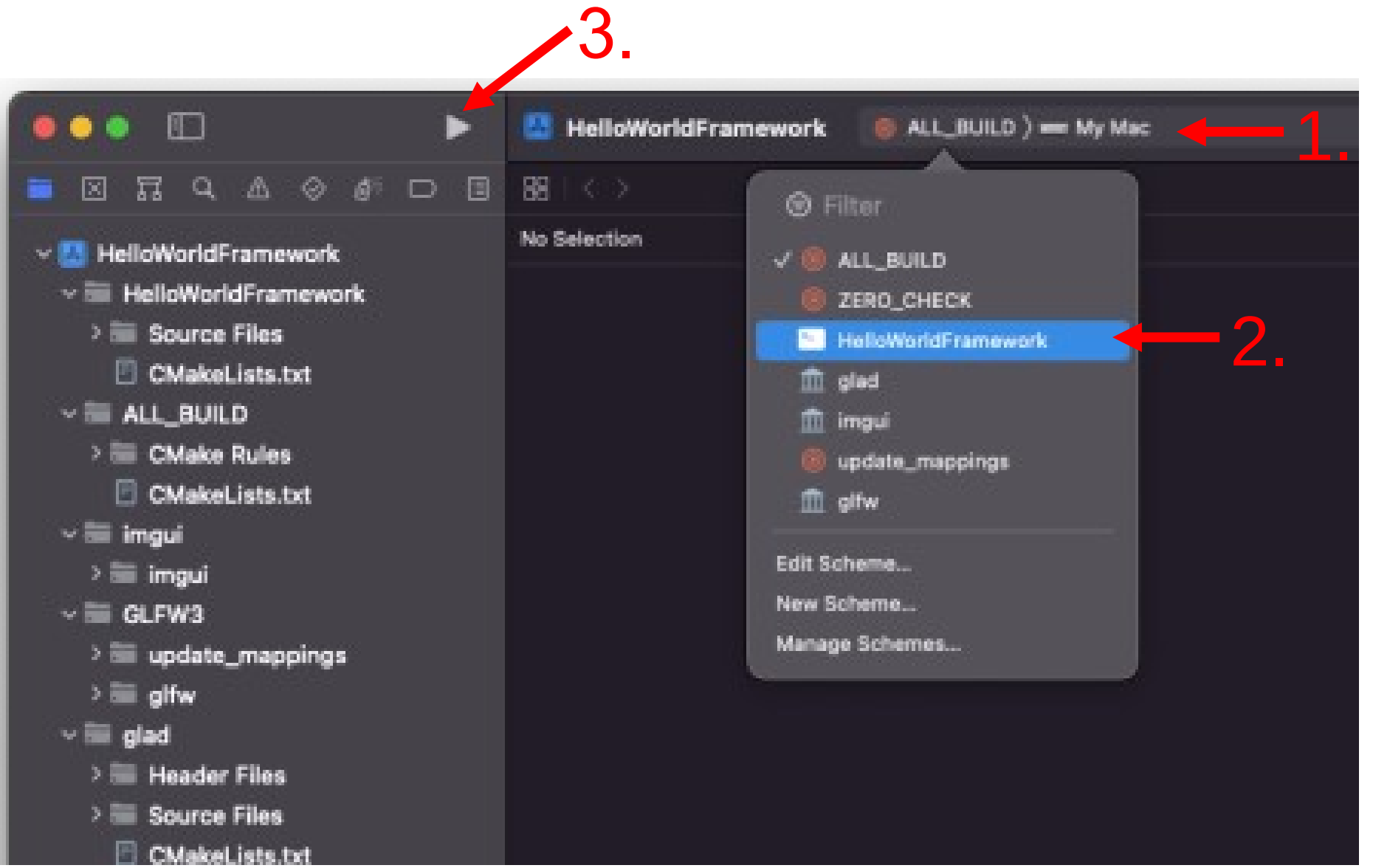

#### By clicking play (3), the code is compiled and executed.